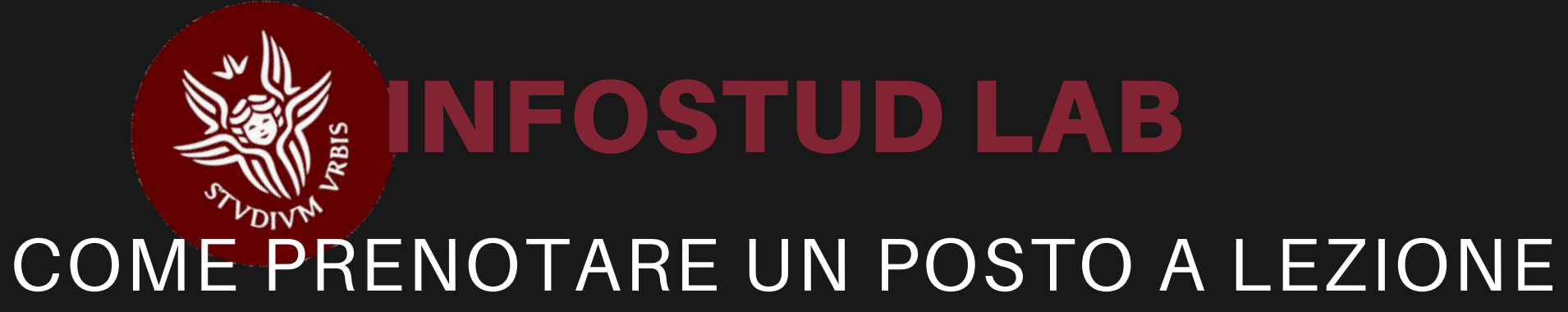

**4**

Nella Card relativa alla prenotazione clicca su *PRENOTA POSTO* e attendi la conferma di prenotazione

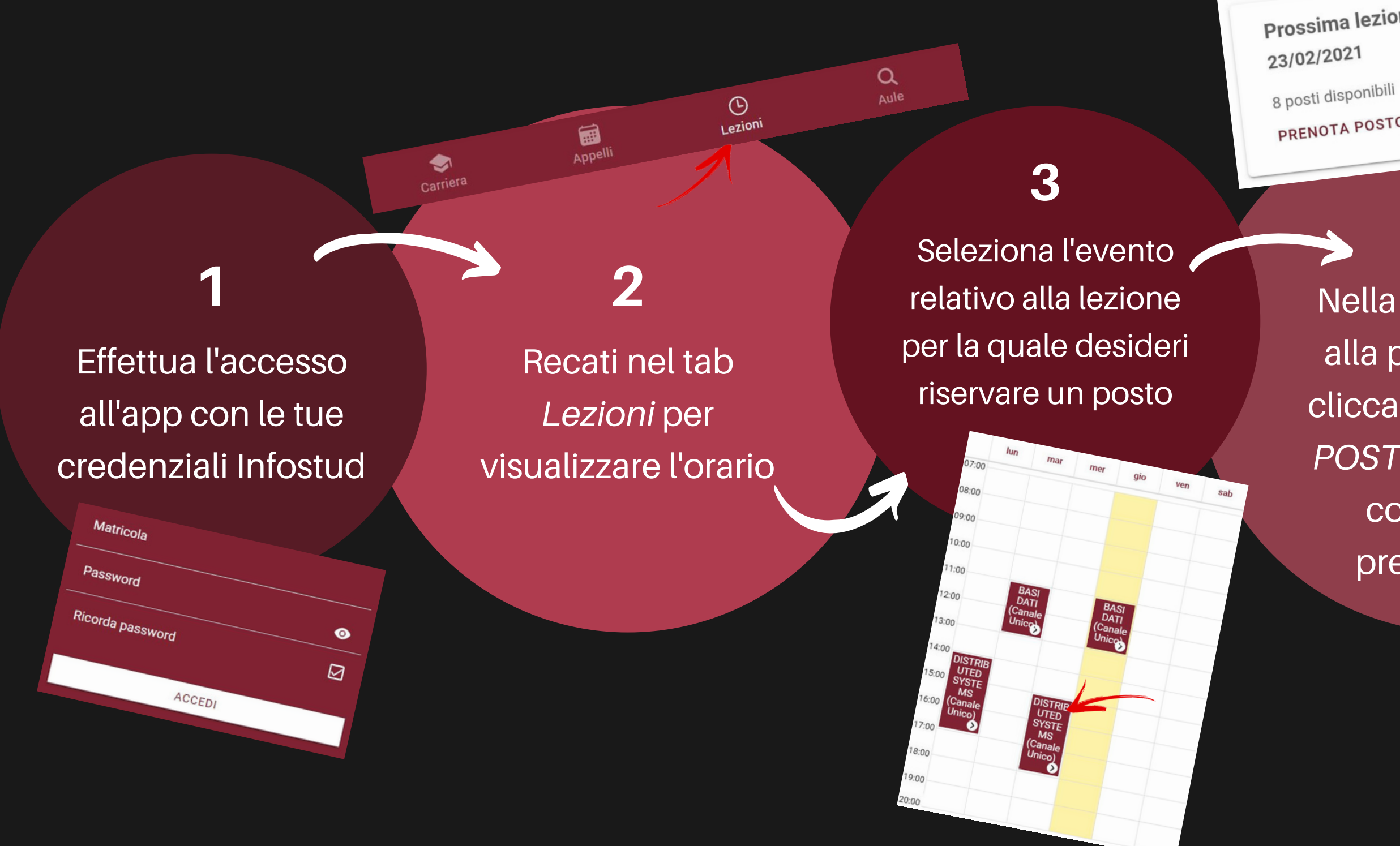

Prossima lezione

PRENOTA POSTO

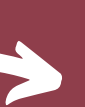

## **5**

Quando arriverai in aula per seguire la lezione clicca su *PRESENTE IN AULA.* Buona lezione!

Sei fisicamente in aula? La tua dichiarazione è importante per la tutela della<br>salute di tutti<br>PRESENTE IN AULA PRESENTE IN AULA NON PRESENTE IN AULA